## Getting the best out of QRA64 on 10 and 24GHz

G3WDG V1.6

## Agenda

- System requirements
- Optimizing the waterfall settings
- Starting a QSO with 1000Hz tone using yellow average display
- Setting the RX frequency if you can see QRA64 tones
- Setting up to use AP on weak signals
- Using CFOM Doppler
- Choice of F Tol setting
- Choice of sub‐modes according to spreading conditions
- Interpreting 'sync'
- Tips
- Introduction to auto-sequencing

## System requirements

- Doppler tracking is highly desirable
- Recommended to use CFOM (see later) or have other station do 'Full Doppler' in which case **you** keep RX and TX frequencies the same and **do not** compensate for Doppler your end. Use Full Doppler to receive DL0SHF.
- GPS locking to better than 100Hz frequency accuracy is highly desirable
- Use the latest version of WSJT‐X (currently 1.8.0 rc1) from K1JT's website

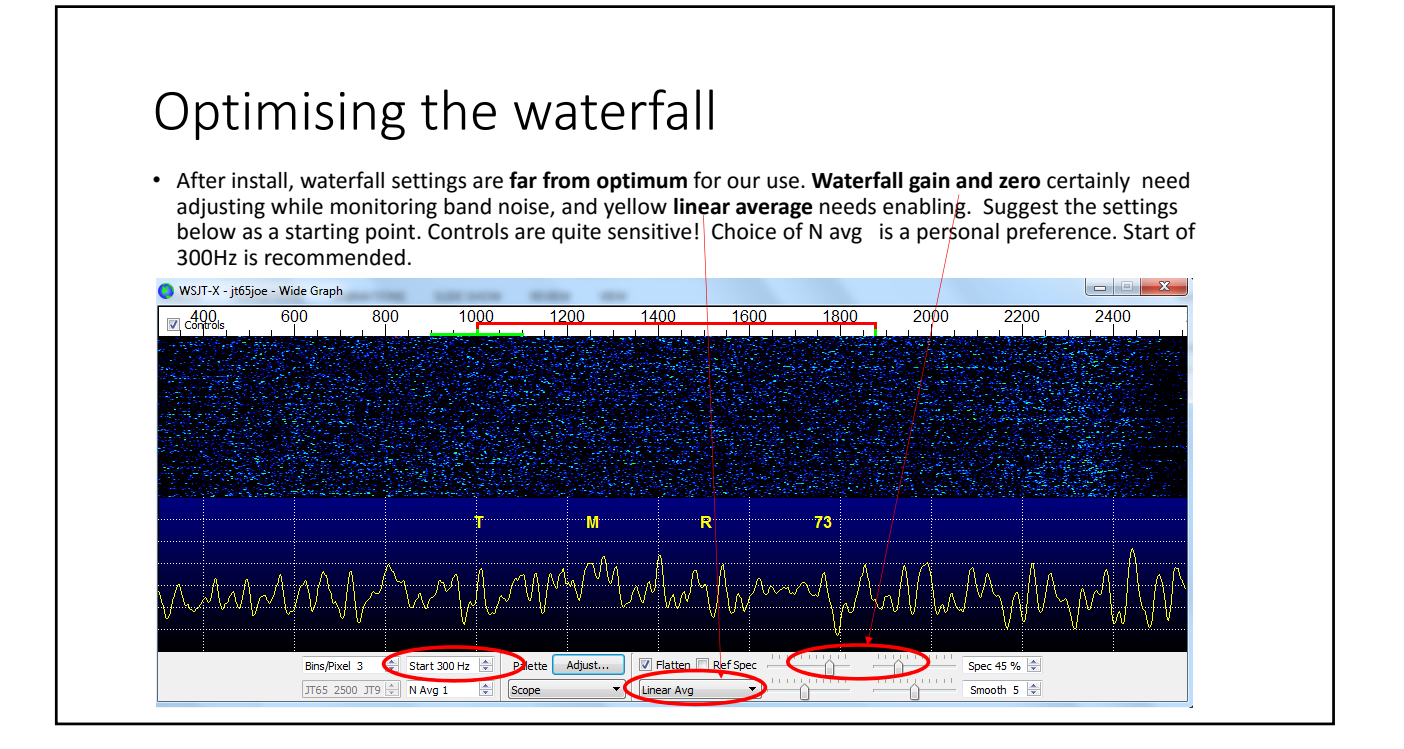

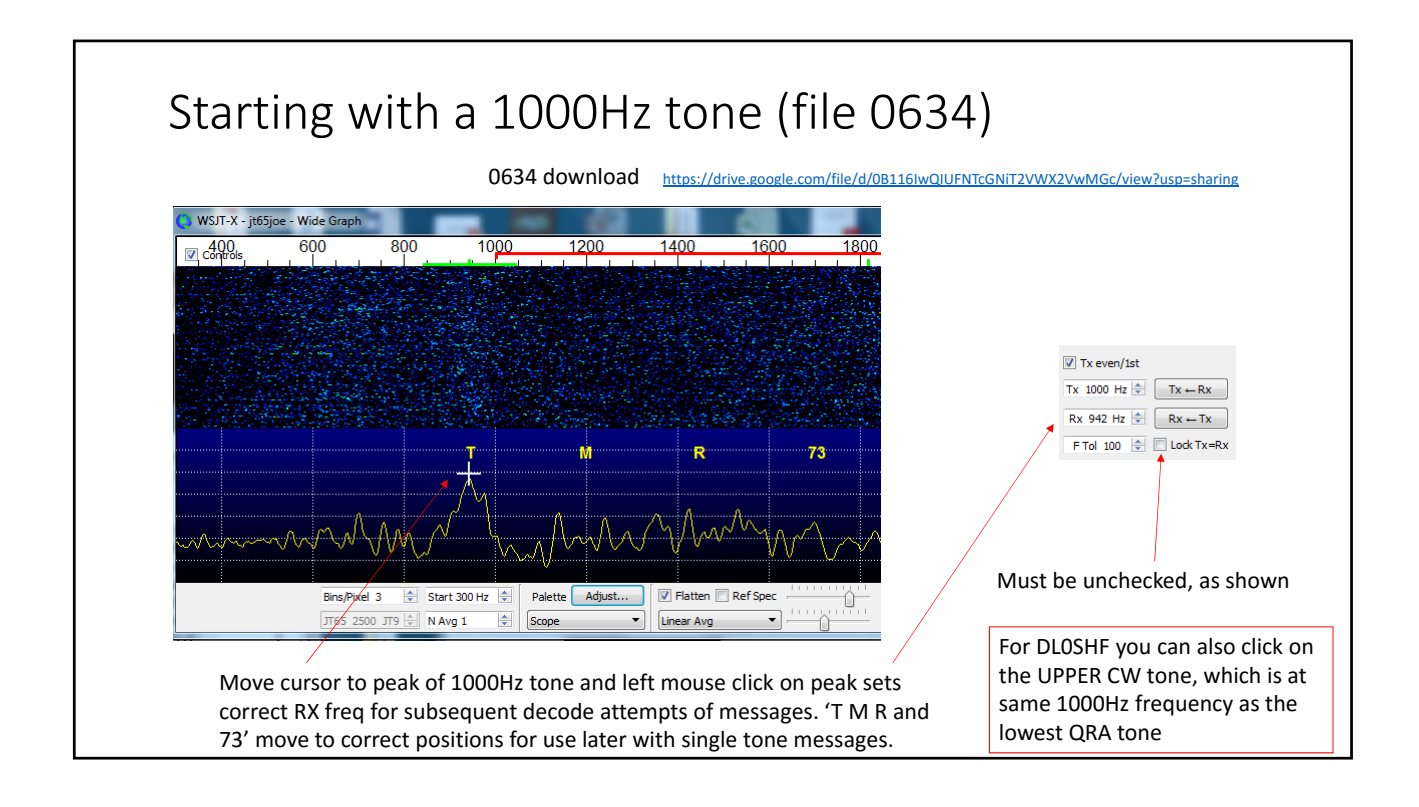

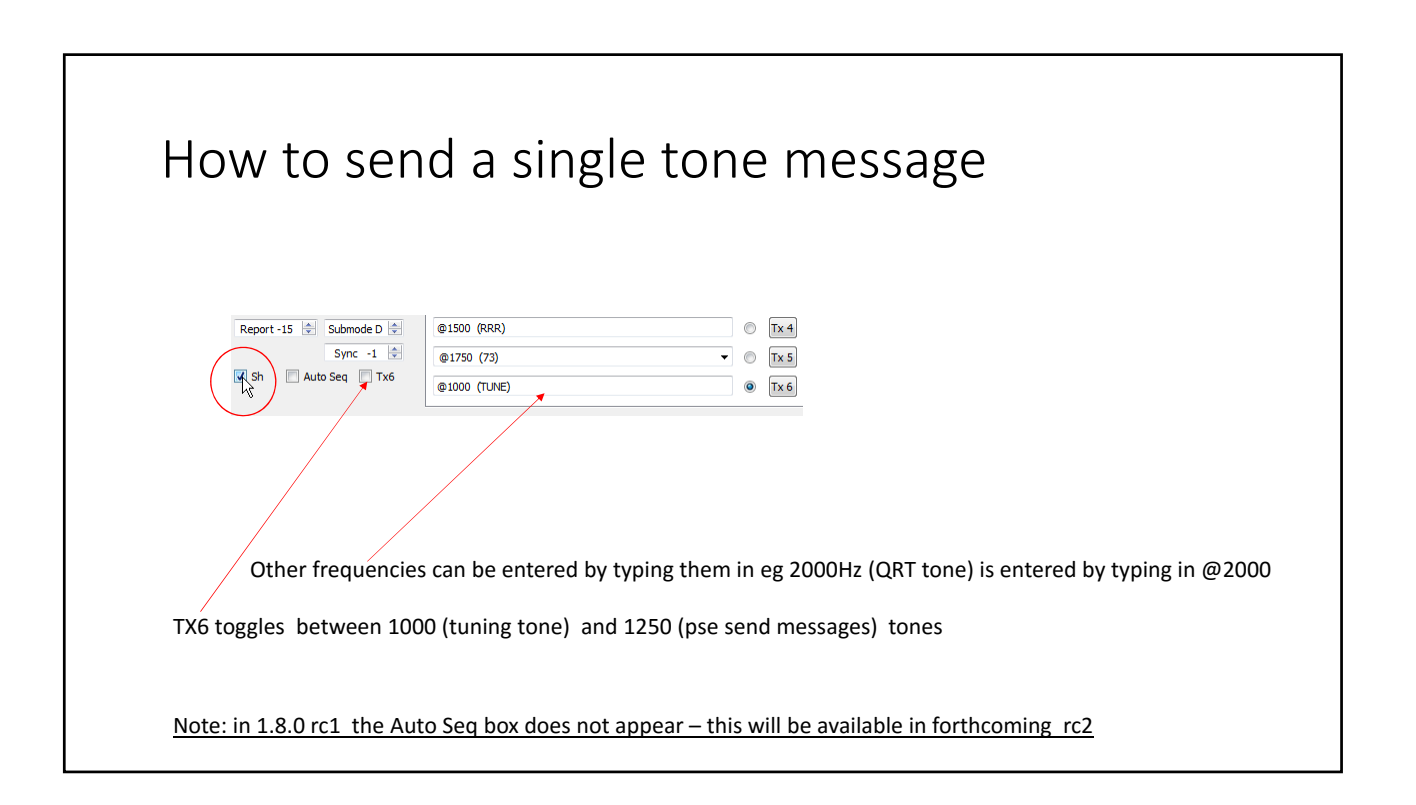

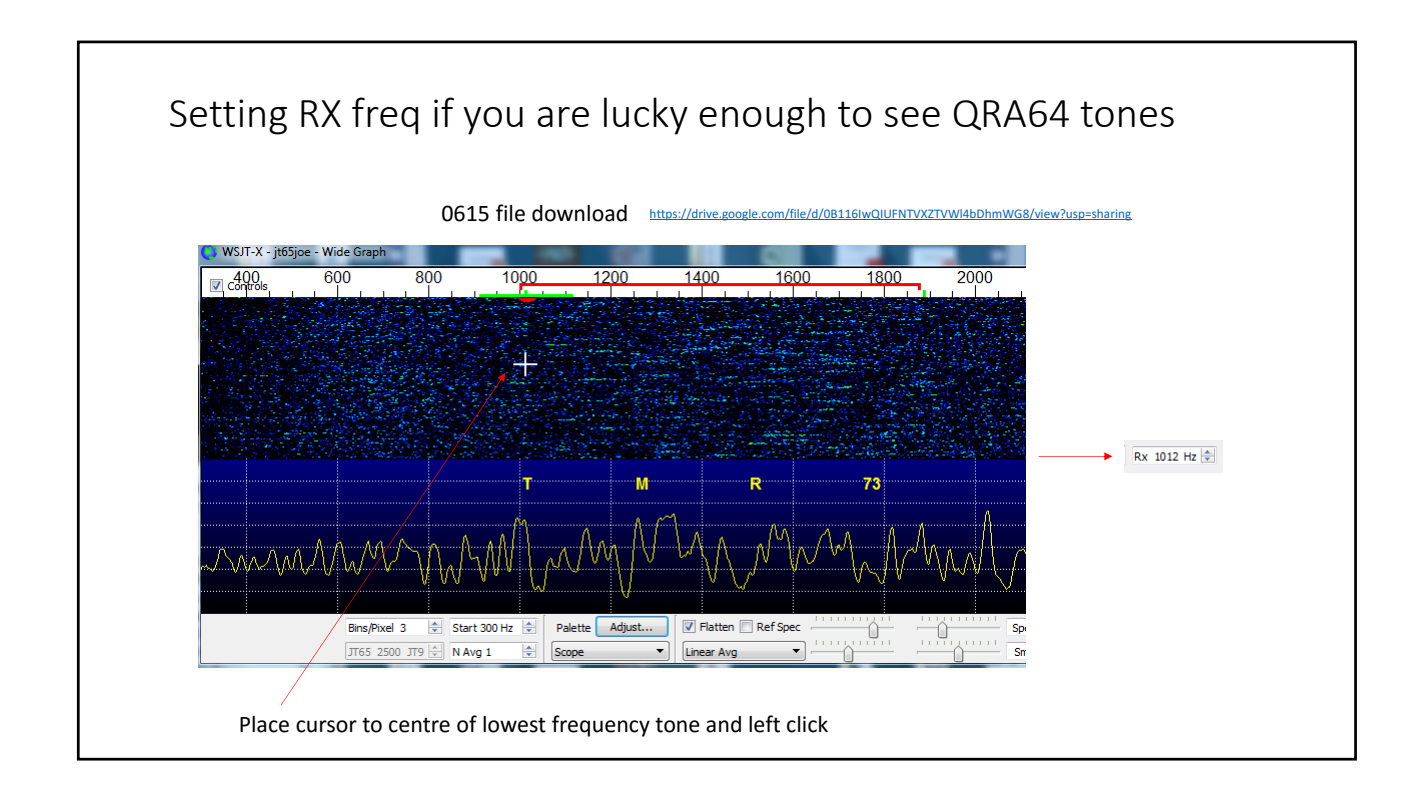

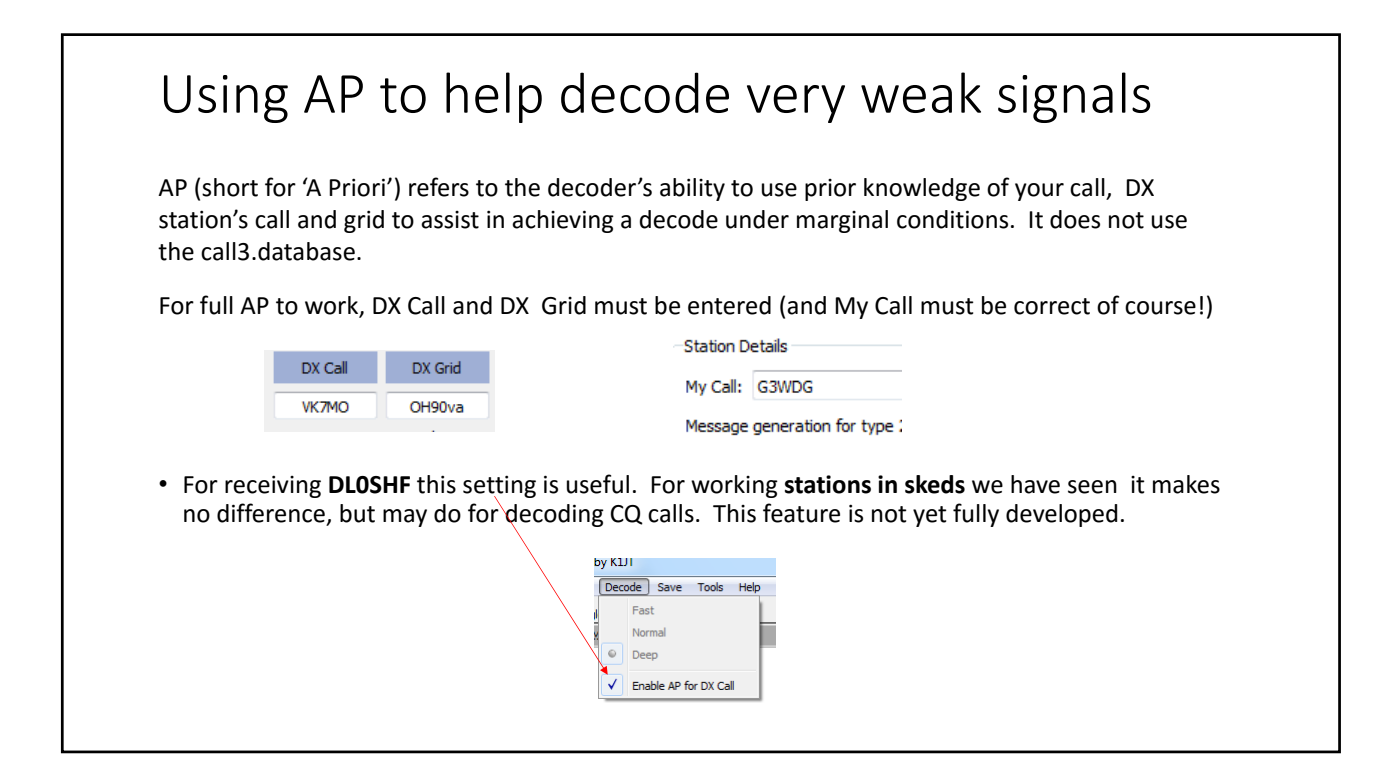

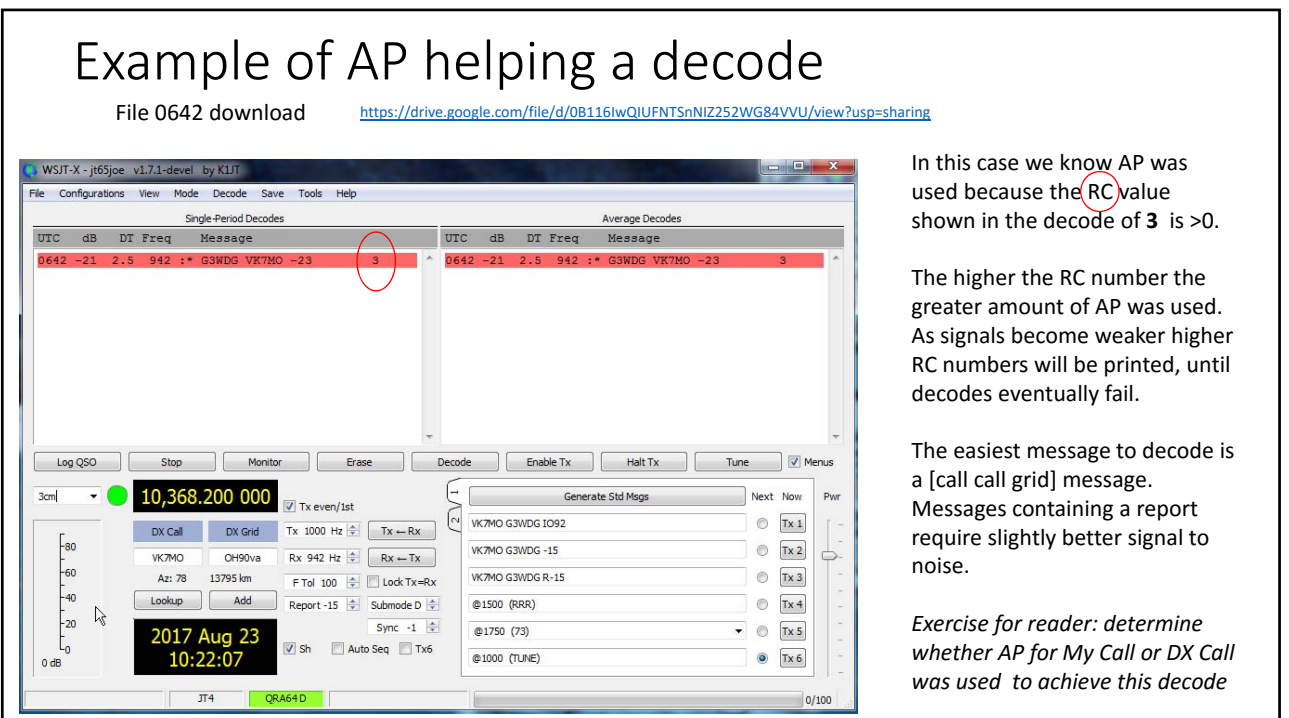

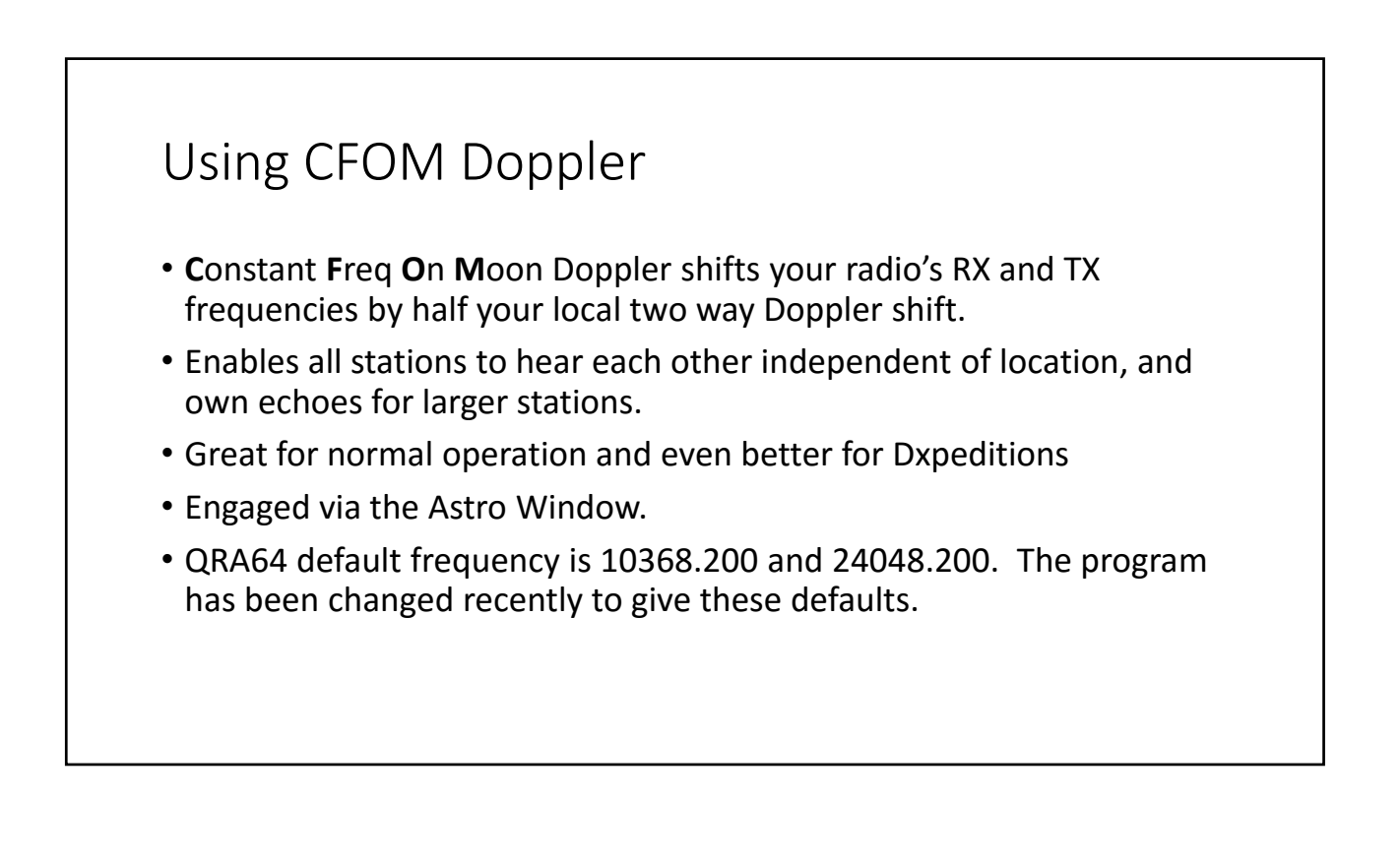

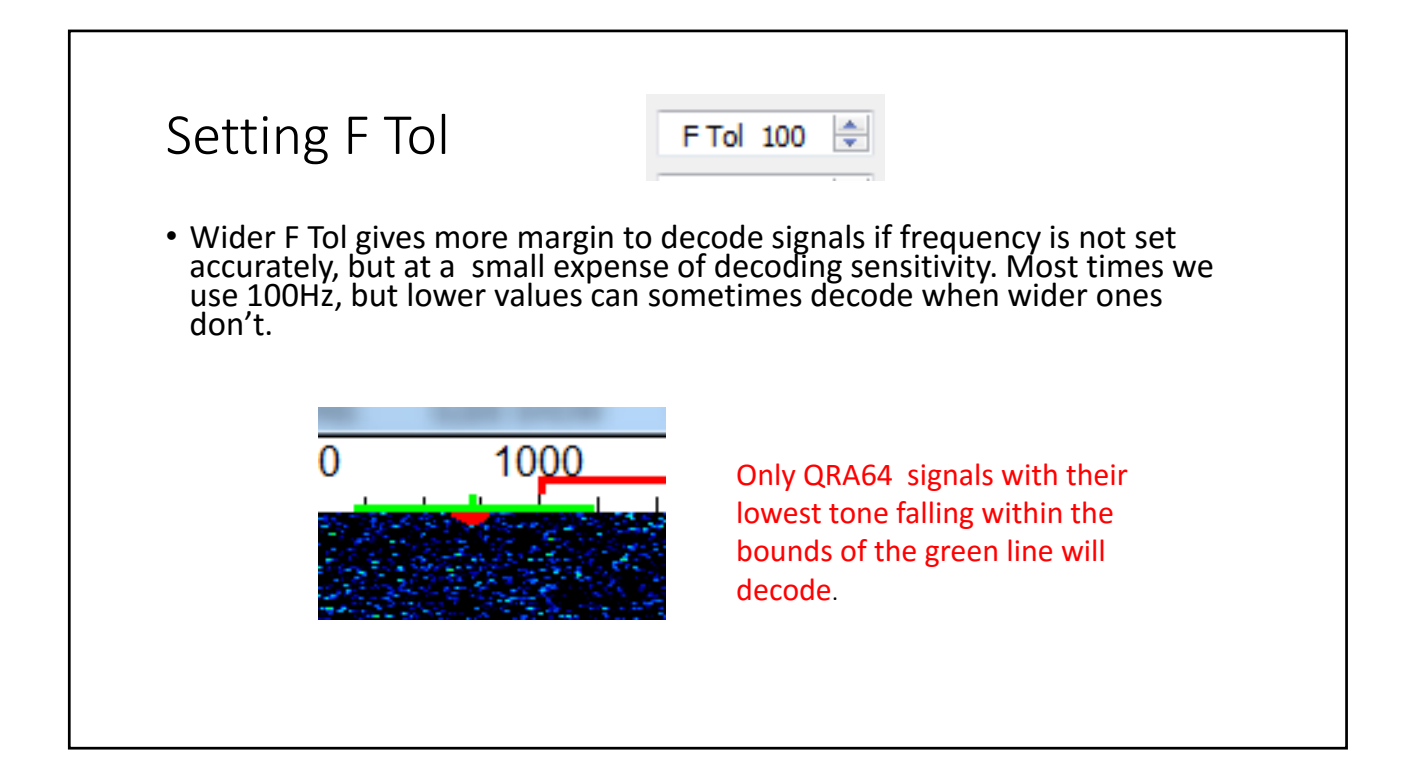

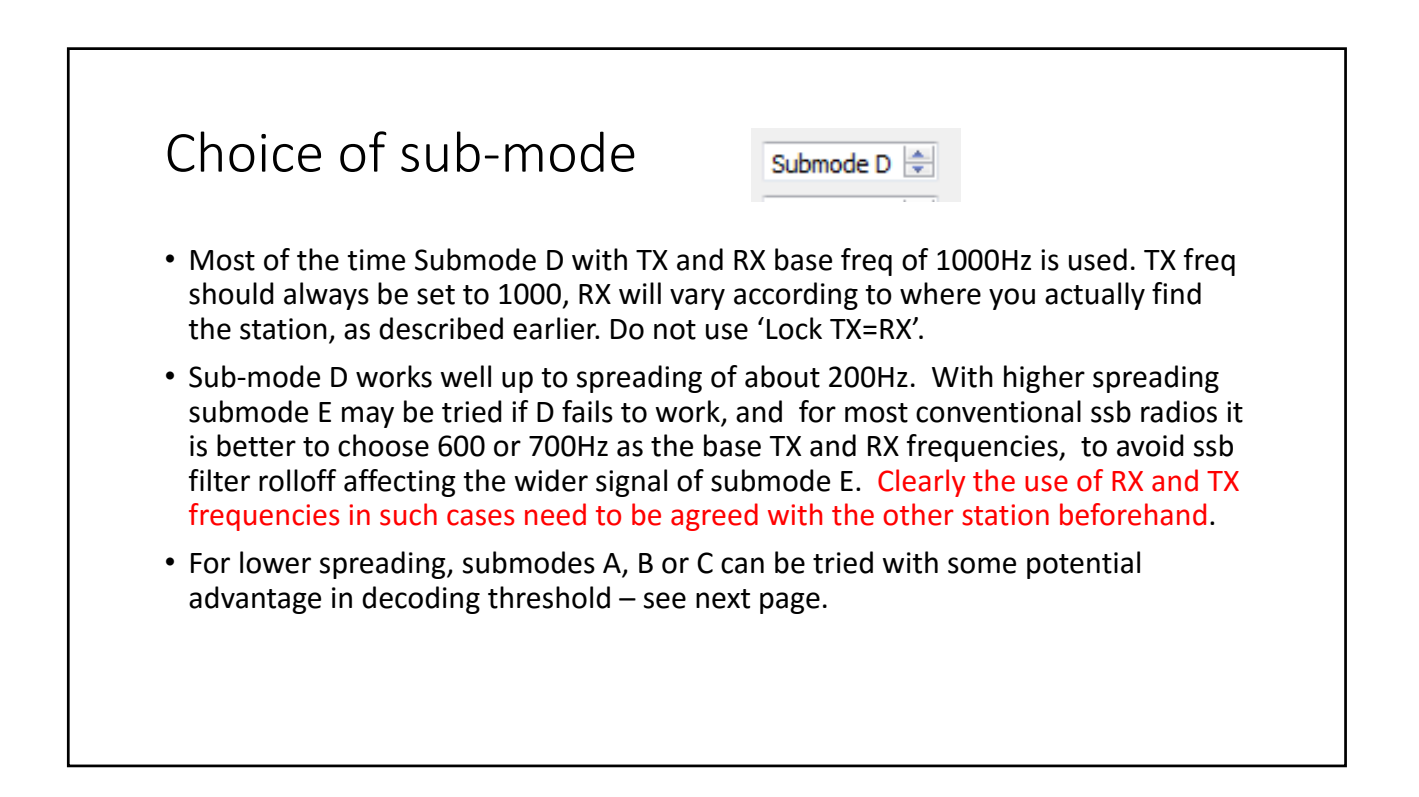

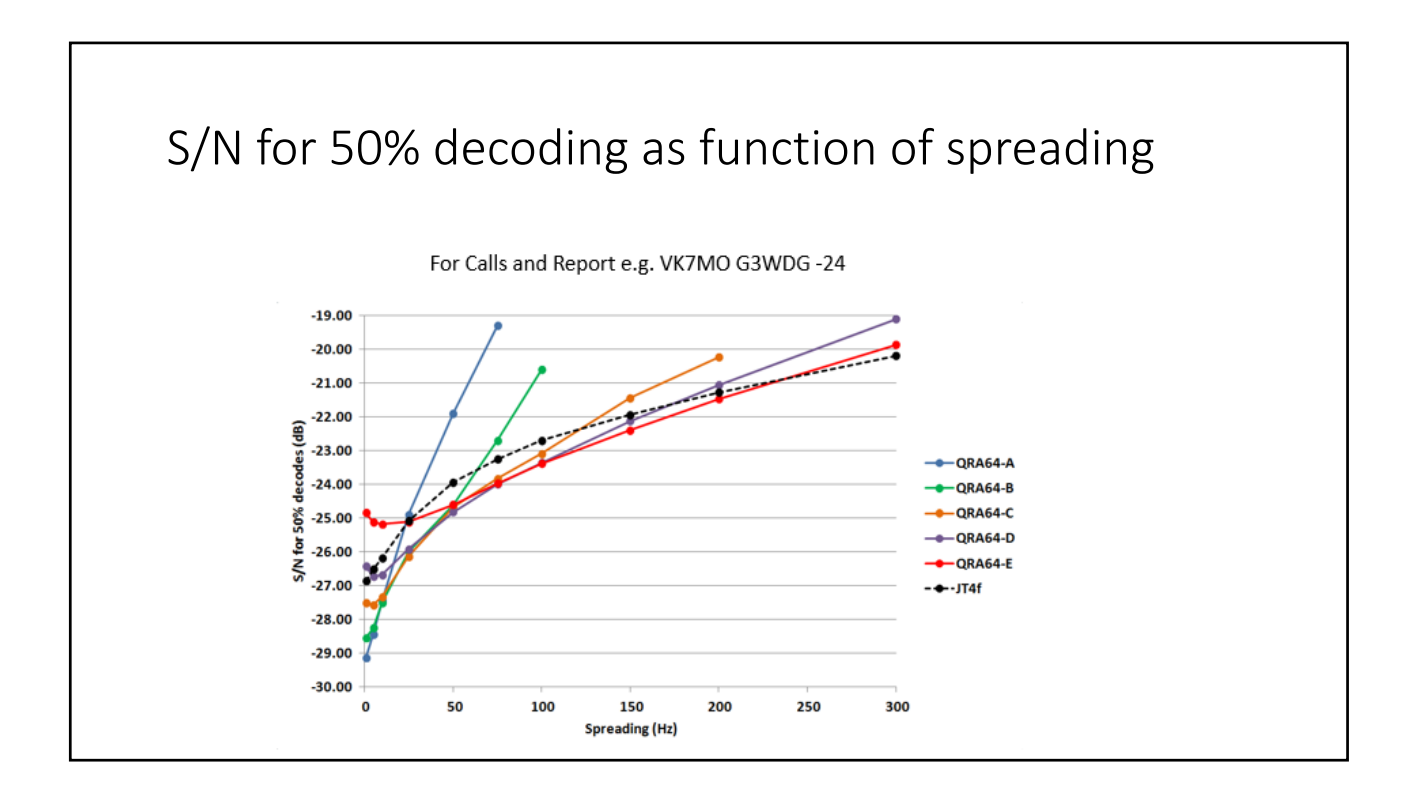

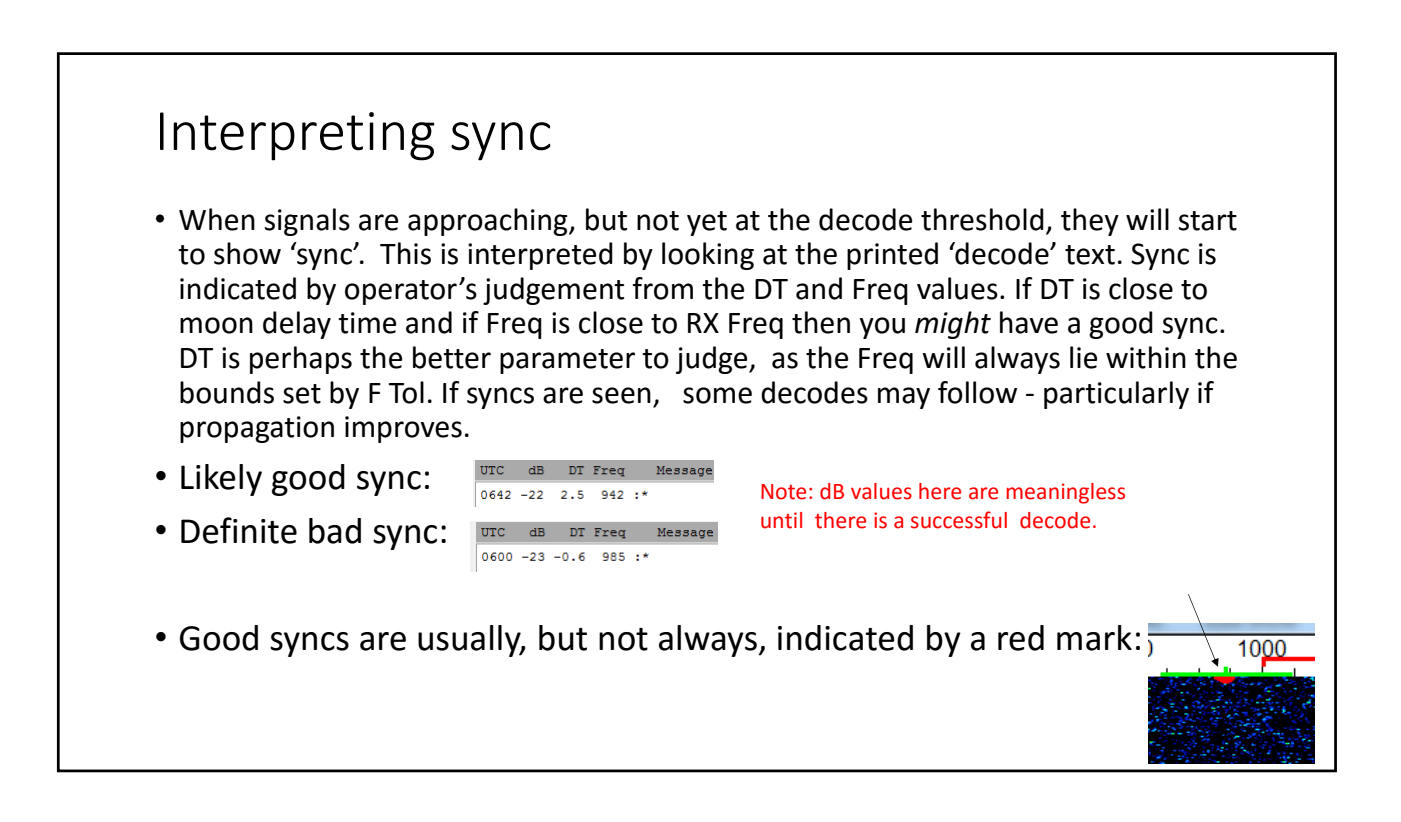

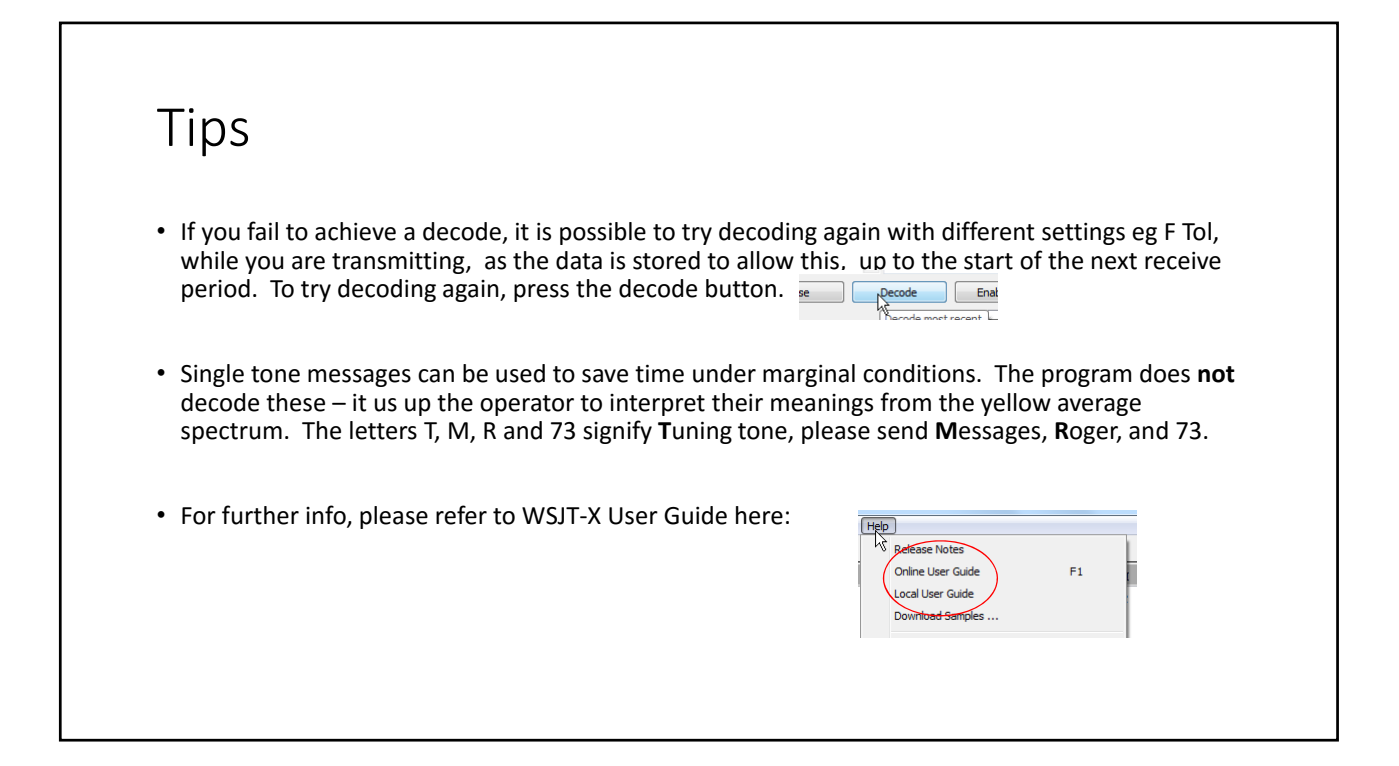

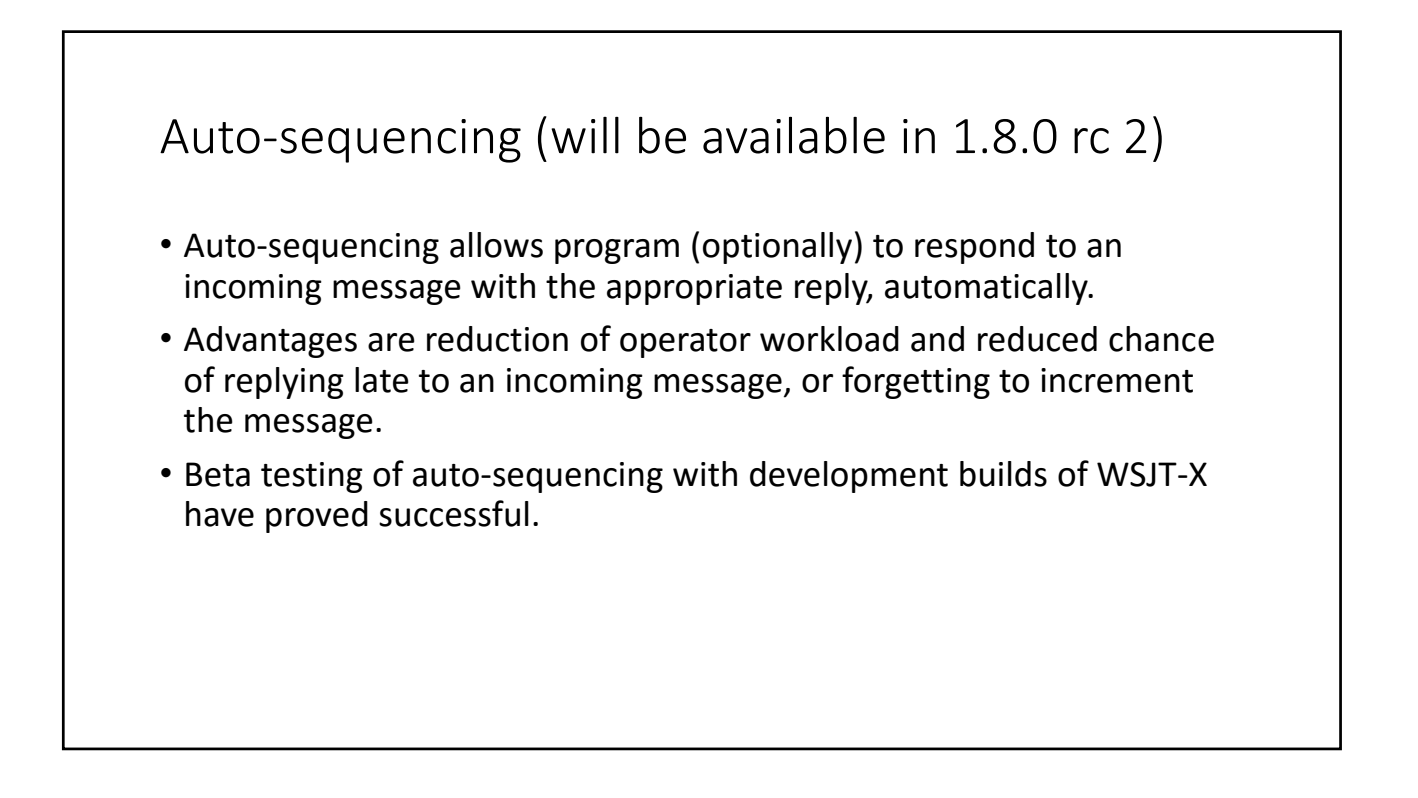

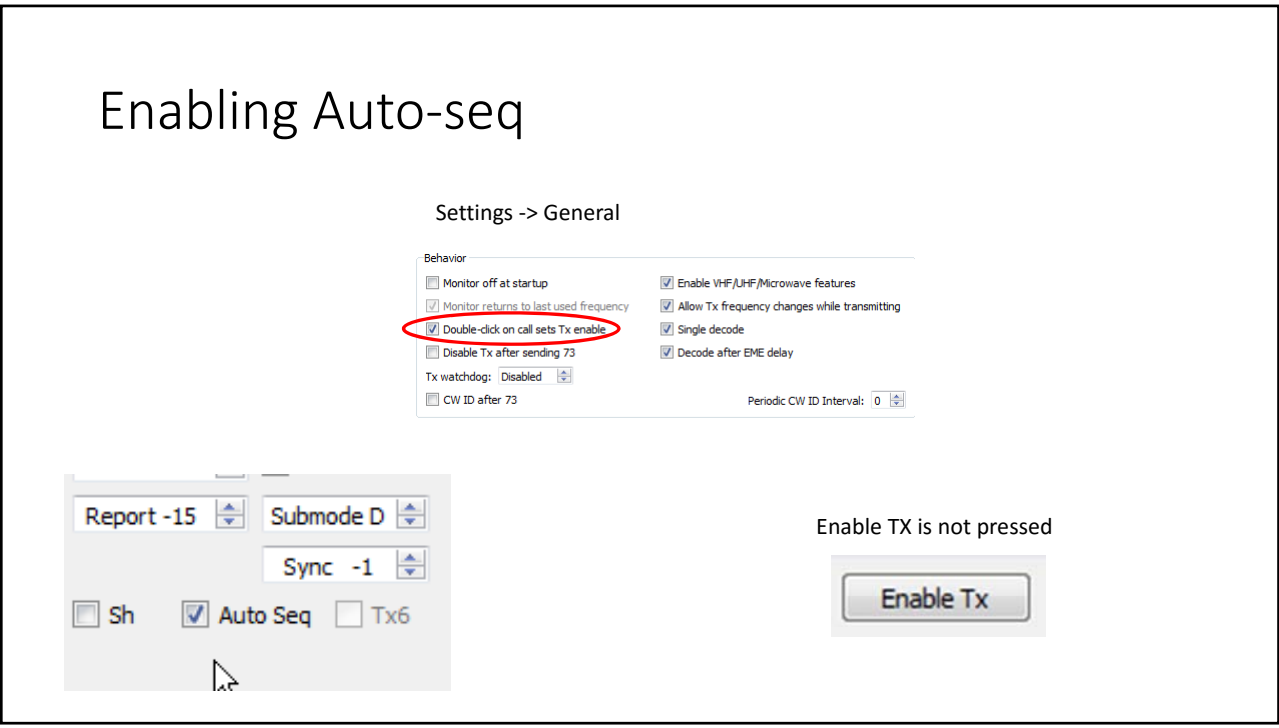

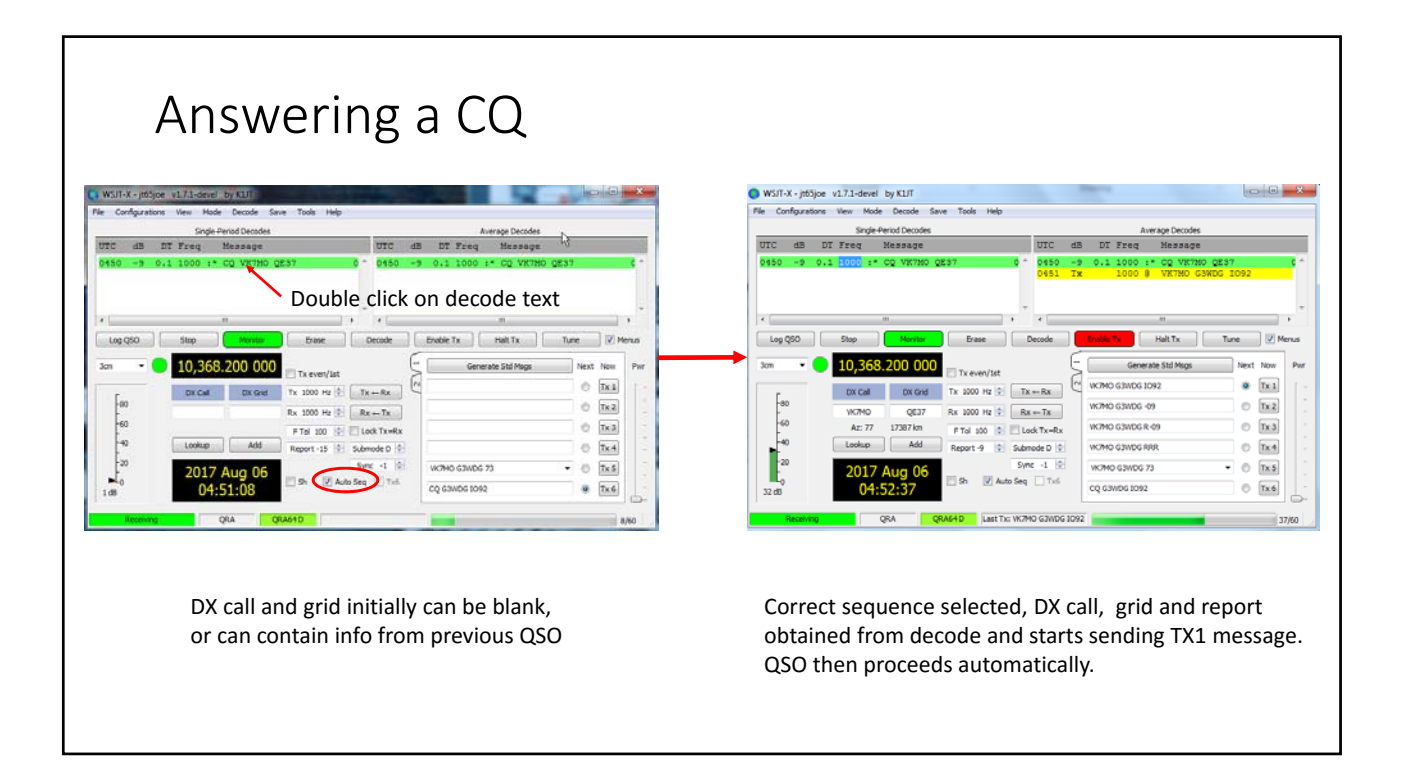

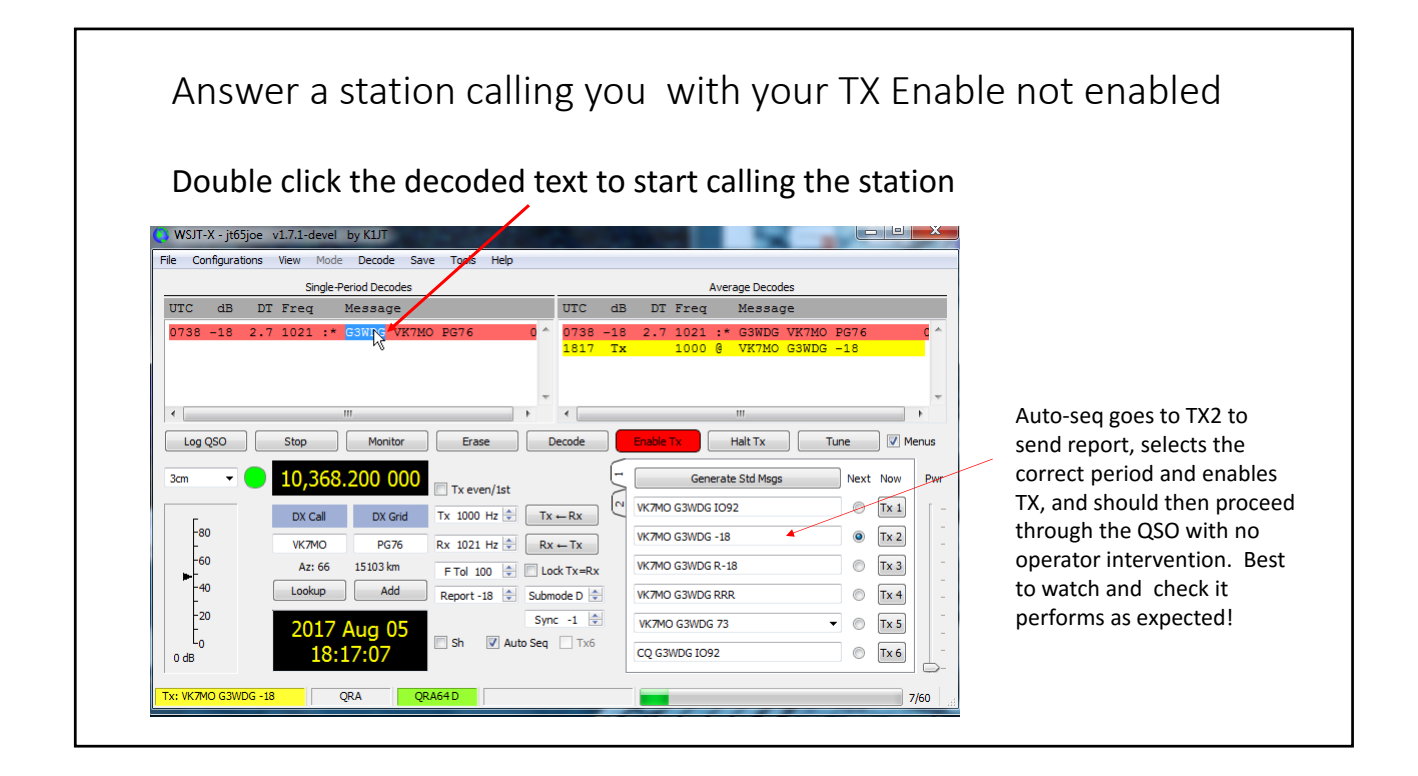

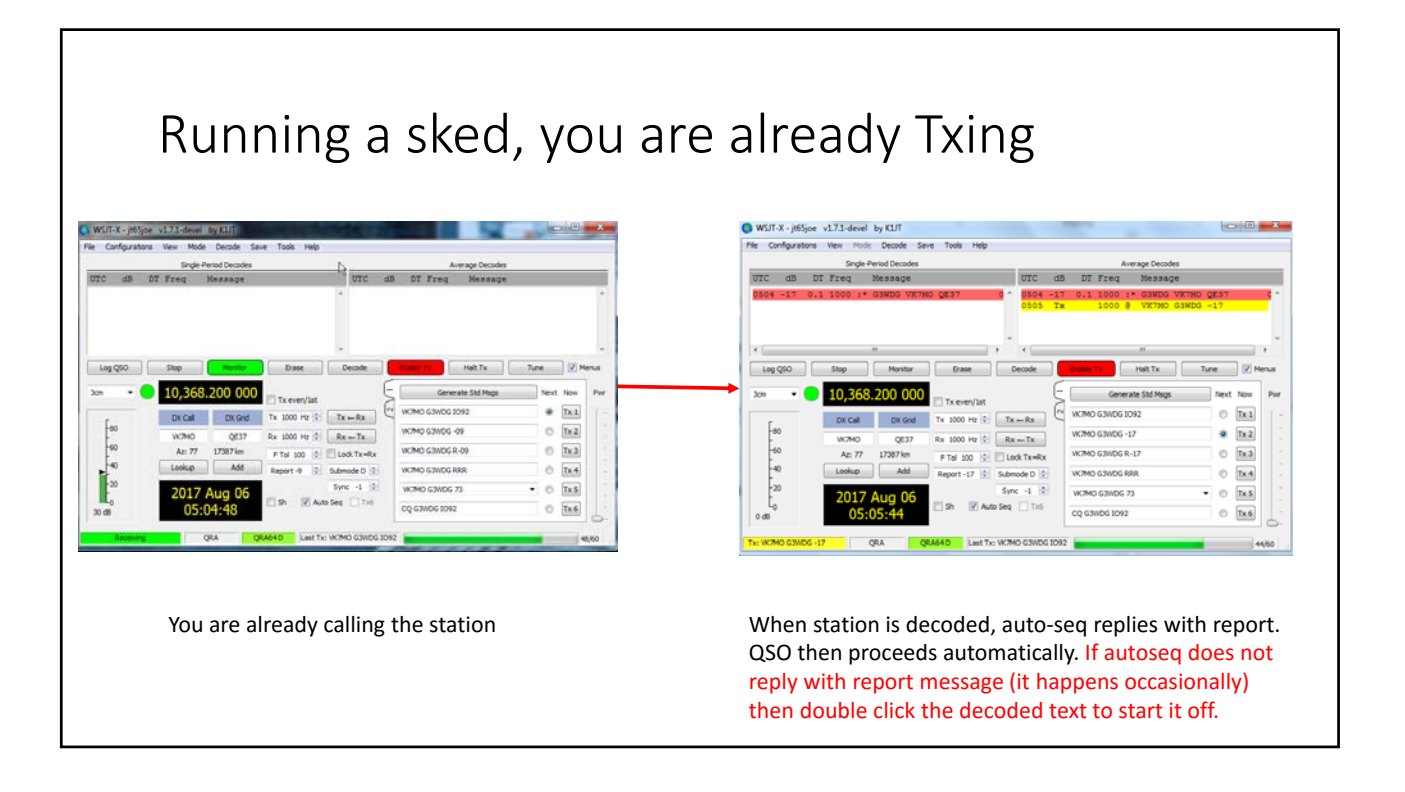

## Notes

- Note that this feature does not enable QSOs to be initiated automatically. Operator input is needed to start off a QSO.
- If Sh is selected at your station, but not at the other station, you will send appropriate single tones automatically.
- If Sh is selected both ends, the QSO will proceed automatically up to sending RRR, but you will have to initiate sending 73 manually as the incoming RRR tone is not be 'decoded' automatically.
- Currently, the report sent by auto‐seq will correspond to the previous decode, and so may change for later messages. Receiving stations need to be aware of this, but can trust the report they receive, as false decodes containing a wrong report have never been seen during extensive testing.<br>In due course a "sticky" report option may be introduced to enable the first sent report to be maintained throughout the QSO.

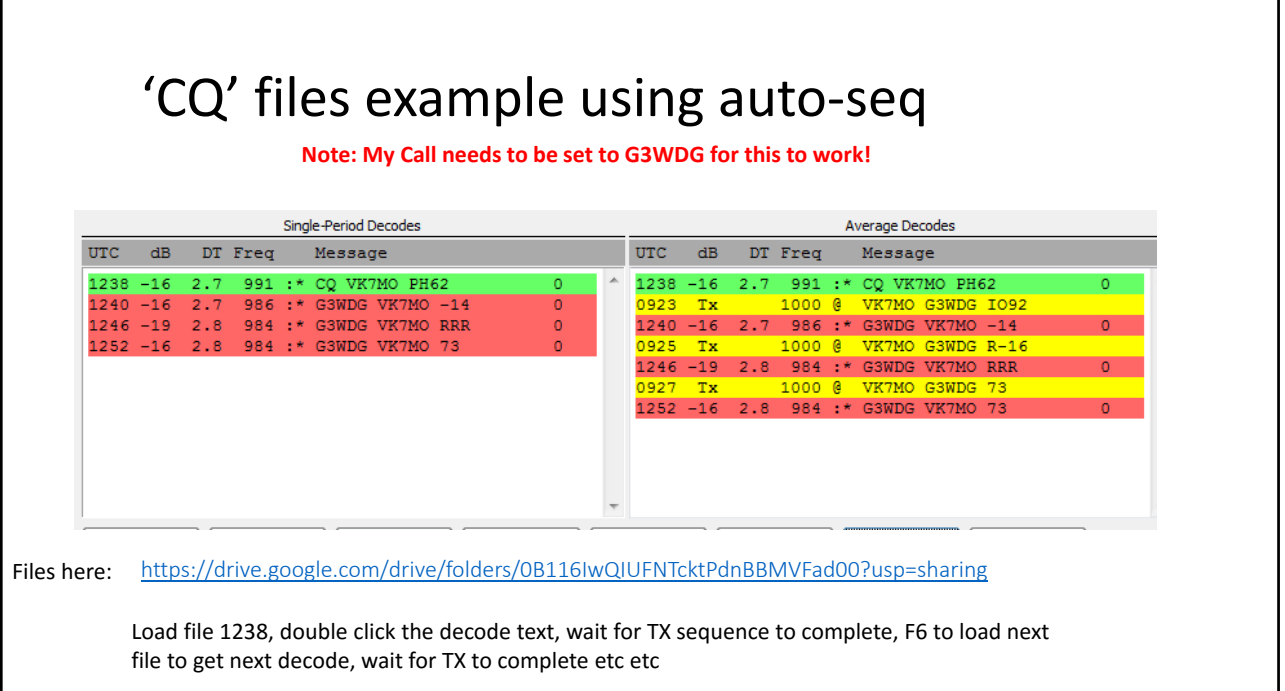